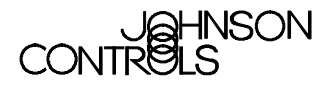

*TECHNICAL BULLETIN*

### **Air Handling Unit (AHU) Controller**

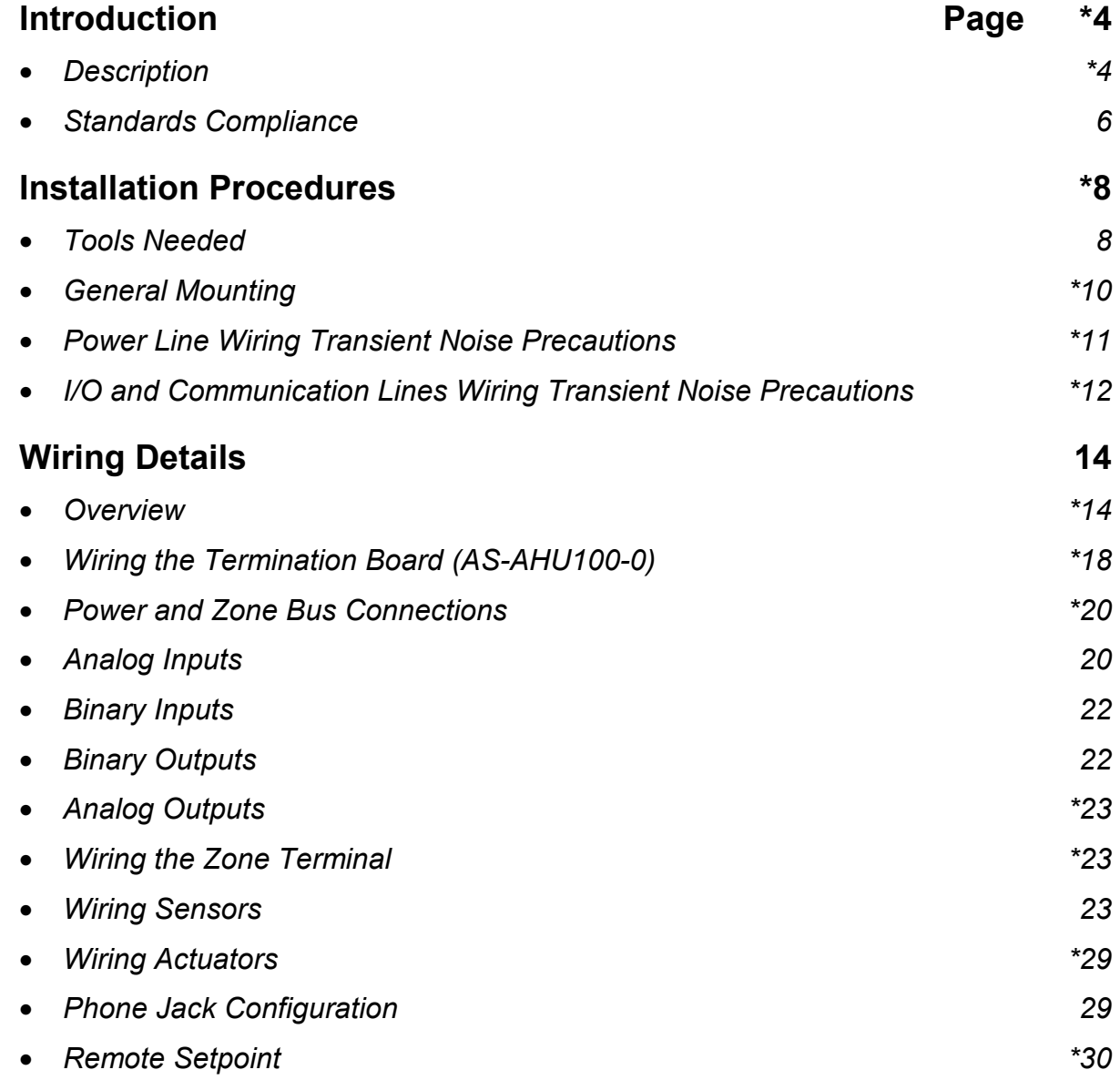

\* Indicates those sections where changes have occurred since the last printing.

![](_page_1_Picture_132.jpeg)

\* Indicates those sections where changes have occurred since the last printing.

### <span id="page-3-0"></span>**Introduction**

In this document, Facility Management System (FMS) is a generic term that refers to the Metasys® Network, Companion<sup>™</sup>, and Facilitator<sup>™</sup> supervisory systems. The specific system names are used when referring to system-specific applications.

#### **Table 1: Related Documents**

![](_page_3_Picture_181.jpeg)

![](_page_3_Picture_182.jpeg)

Note: Johnson Controls Poteau Panel Unit facility can lay out, mount, and wire these enclosures to your requirements. Contact the Poteau Panel Unit at (918) 647-2195.

![](_page_4_Figure_1.jpeg)

**Figure 1: AHU103 Example**

**AHU103**

The AHU103 consists of an AHU100-0 termination board, an AHU102 controller board, and a 92 VA transformer, packaged in a 3-high Universal Packaging Module (UPM). For details of the footprint and interior dimensions of the UPMs, refer to the *Universal Packaging Module Technical Bulletin (LIT-6363070)* in the *Metasys Applications Specific Controllers Technical Manual (FAN 636.3)* or *Universal Packaging Module Technical Bulletin (LIT-1628370)* in the *Facilitator Application Specific Controllers Technical Manual (FAN 1628.2)*. You can add UPMs to expand enclosure space. Refer to the *Ordering Information* section of this document for a listing of the appropriate part numbers.

#### <span id="page-5-0"></span>**AHU Tower**

The AHU Tower (Figure 26) configuration has been discontinued. For information about the tower configuration, refer to *Appendix A: AHU Tower* at the end of this document.

![](_page_5_Picture_177.jpeg)

#### **Table 2: AHU Model Features**

\*AS indicates Metasys and FA indicates Facilitator.

*Standards Compliance* The AHU complies with the following standards:

- FCC Part 15, Subpart J, Class A
- IEEE 446, IEEE 472, IEEE 518
- IEEE 587 Category A/B
- UL 916 Safety
- UL 864 Smoke Control
- CSA C22.2 No. 205

### **Installation Procedures**

<span id="page-7-0"></span>![](_page_7_Picture_83.jpeg)

● drill

![](_page_8_Picture_141.jpeg)

<span id="page-9-0"></span>![](_page_9_Picture_145.jpeg)

<span id="page-10-0"></span>The relay module is a self-contained relay device that provides an interface between the low voltage circuitry and line-voltage devices. Install the RLY in the desired location near the line-voltage wiring in the UPM. Position the RLY002 so the terminal for relay contacts is adjacent to the linevoltage wiring in the UPM. For more information on the use of the RLY, refer to the *Auxiliary Gear Technical Bulletin (LIT-6363080)* in *FAN 636.3* or *1628.2*. **Relay Module (AS-RLY002-0)**

*Power Line Wiring Transient Noise Precautions* The standard AHU, when powered by a split-bobbin transformer (XFR100) operates reliably in an electrical environment defined as Location Category "A" or "B" by the IEEE 587 Standard:

- IEEE 587 Location Category "A" power line surge/noise level is specified at 6 kV, 500 A (Ringwave).
- IEEE 587 Location Category "B" power line surge/noise level is specified at 6 kV, 3000 A (Ringwave and Exponential Wave).

For more information on noise prevention, refer to *Appendix A: Precautions for Rooftop Installations* section of the *Unitary (UNT) Controller Technical Bulletin* in *FAN 636.3* or *1628.2*.

![](_page_10_Figure_6.jpeg)

**Figure 2: Location Categories**

#### <span id="page-11-0"></span>*I/O and Communication Lines Wiring Transient Noise Precautions*

The I/O wiring and N2 Bus must be clean, without electrical noise transients from nearby lighting, heavy equipment switching, or inductive loads being driven. For more information on noise prevention, refer to *Appendix A: Precautions for Rooftop Installations* in the *Unitary (UNT) Controller Technical Bulletin* in *FAN 636.3* or *1628.2*.

In general, a proper AHU installation does not require a suppression device. If noise problems are encountered, identify the offending devices and install suppression devices. For example, the switching of inductive loads can generate transients that can be conducted and/or radiated into the circuits controlling those loads, as well as into other circuits nearby.

For inductive loads, the recommended suppression device is the ACC-22-0 for 12 to 120 VAC. For the N2 Bus, the recommended suppression device is the Transient Eliminator®, model TE/JC04C12, made by Advanced Protection Technologies (APT). For more information, refer to the *N2 Communications Bus Technical Bulletin* in *FAN 636, 628.1*, or *1628.1*.

Besides these recommended devices, you may find a different device that has the same capabilities. The device must meet or exceed the specifications in Table 3, which were derived from Metal Oxide Varistors (MOVs).

|                                                                                   | <b>Load Voltage</b> |                        |                        |                 |                    |
|-----------------------------------------------------------------------------------|---------------------|------------------------|------------------------|-----------------|--------------------|
|                                                                                   | <b>24 VAC</b>       | <b>120 VAC</b>         | 208-240 VAC            | <b>277 VAC</b>  | <b>347 VAC</b>     |
| <b>Minimum</b><br><b>Continuous</b><br><b>Voltage</b><br>Rating                   | 30 VRMS             | 130-135<br><b>VRMS</b> | 250-280<br><b>VRMS</b> | <b>320 VRMS</b> | 385<br><b>VRMS</b> |
| <b>Minimum</b><br><b>Energy Rating</b>                                            | 8.5 Joules          | 30 Joules              | 55 Joules              | 80 Joules       | 85 Joules          |
| <b>Minimum</b><br><b>Peak Current</b><br>$(8 \times 20)$<br>microsecond<br>pulse) | 1000<br>Amperes     | 4000<br>Amperes        | 4000<br>Amperes        | 4000<br>Amperes | 4000<br>Amperes    |
| UL<br>Recognized                                                                  | Optional            | Required               | Required               | Required        | Required           |

**Table 3: Specifications for Suppression Devices (MOVs)**

The most effective location for the suppression device is at the load, since it lessens the propagation of transient energy into connected wiring which, in turn, becomes a source of noise to adjacent wiring. Difficulties in getting access to the load, however, may sometimes make it necessary to locate the suppression device at the AHU.

## **Wiring Details**

#### <span id="page-13-0"></span>*Overview*

You need to take special precautions and follow certain grounding procedures when installing the AHU.

![](_page_13_Picture_3.jpeg)

Follow these precautions:

- Make all wiring connections in accordance with the National Electrical Code (NEC) as well as with local regulations.
- The N2 Bus and signal wiring must be a twisted pair due to electric field and magnetic coupling. Locate equipment and route the N2 Bus and signal wiring so they are separated from power wiring by a minimum of one foot (two is preferred). If power wiring is in a grounded steel conduit, then the AHU and N2 signal wiring can be placed next to the conduit.
- Do not run N2 Bus and field wiring in the same conduit as line-voltage wiring (30 VAC or higher) or near wiring that switches power to highly inductive loads (such as contactors, coils, motors, or generators).
- Make all wiring connections to the AHU using only copper conductors of 24 to 18 AWG.
- The N2 must be daisy-chained without "Y" or "T" connections unless N2 repeaters are used. Refer to the *ASC and N2 Bus Networking and Troubleshooting Guide Technical Bulletin* in *FAN 636.3* or *Controller and N2 Bus Networking and Troubleshooting Guide Technical Bulletin* in *FAN 1628.2.*
- Use the recommended suppression devices on inductive loads, such as V11 solenoids and contactors/starters.

![](_page_14_Picture_111.jpeg)

! CAUTION: **Equipment Damage Hazard.** Do not use a spade bit to drill conduit holes. Using a spade bit damages the ground plane.

### *Top Entry*

There are four 3-inch by 3-inch areas designated A, B, C, or D on the outside of the endcap for conduit entry into the power box. After noting the location of the power box, drill or punch a hole in the selected area to land the conduit.

![](_page_14_Figure_4.jpeg)

**Figure 3: Line-Voltage Conduit Entry from the Top of the Enclosure**

#### *Side Entry*

A "guide" groove has been molded onto each side of the backbone section to help locate a drill point. Drill or punch a hole in the groove at the point that lines up with the conduit at the end of the enclosure.

![](_page_15_Figure_2.jpeg)

**Figure 4: Line-Voltage Conduit Entry from the Side**

![](_page_15_Picture_95.jpeg)

When bringing multiple conduits into one end of the enclosure, the standard conduit connectors automatically connect to the ground plane, grounding all conduits together. Attaching other devices to the opposite screw on the same endcap also grounds those devices via the aluminum ground plane.

To electrically bond the second endcap to the grounded endcap, attach a ground wire from the open screw of the power box endcap to either of the grounding screws of the second endcap.

![](_page_16_Picture_93.jpeg)

#### **Table 4: Wire Selection Guide**

![](_page_16_Figure_4.jpeg)

![](_page_16_Figure_5.jpeg)

![](_page_16_Picture_94.jpeg)

<span id="page-17-0"></span>*Wiring the Termination Board (AS-AHU100-0)* The AHU terminal designations that identify sensor and actuator connection points are illustrated below. Terminal functions are listed in [Table 5.](#page-18-0) Use the HVAC PRO for Windows™ Configuration Tool to assign the inputs and outputs for a specific application.

![](_page_17_Figure_2.jpeg)

**Figure 6: AHU100 Terminal Assignments**

![](_page_18_Picture_310.jpeg)

<span id="page-18-0"></span>![](_page_18_Picture_311.jpeg)

![](_page_18_Picture_312.jpeg)

<span id="page-19-0"></span>![](_page_19_Picture_132.jpeg)

![](_page_19_Picture_133.jpeg)

![](_page_19_Picture_134.jpeg)

Note: The AHU constantly resets if the jumper setting is voltage (V) or temperature (T) and the input signal is current. To correct this condition, set the AI jumper to the "C" position for the current input channel.

![](_page_20_Figure_0.jpeg)

![](_page_20_Figure_1.jpeg)

<span id="page-21-0"></span>Figure 8 shows N2 hardware address switches and AI jumper positions. Use these switches to set the N2 Bus address. Boards without this switch must have the N2 address set through the HVAC PRO for Windows Configuration Tool.

![](_page_21_Figure_1.jpeg)

**Figure 8: N2 Address Switches**

The eight Binary Input (BI) terminals and their common points occupy Positions 31 through 42 of the terminal strip. These inputs are of the dry contact type or 0 to 15 volt range with 2.5 VDC TTL thresholds. The ten Binary Output (BO) terminals and their 24 VAC points occupy Positions 7 through 21 of the terminal strip. Binary outputs are triacs on the controller hardware that can be directly connected to 24 VAC relays or solenoids. The binary outputs switch the common side of the power transformer (50 mA minimum to 500 mA maximum). *Binary Inputs Binary Outputs*

<span id="page-22-0"></span>![](_page_22_Picture_88.jpeg)

![](_page_23_Figure_0.jpeg)

**Figure 9: Wiring Sensors**

![](_page_24_Picture_0.jpeg)

! CAUTION: **Possible Equipment Damage.** Do not run sensor wiring near line-voltage wiring.

#### **Table 7: ASC Wiring Guide**

![](_page_24_Picture_153.jpeg)

Note: For AO voltage, place resistor at the end of the line at the actuator or variable speed drive. Use a 499 ohm ± 1% 1/2-watt resistor for 0-10 VDC, or a 249 ohm ± 1% 1/2-watt resistor for 0-5 VDC.

#### **Humidity Sensor Connection**

![](_page_25_Figure_1.jpeg)

#### **Figure 10: Example of HE-6310 Humidity Sensor Connection to AHU**

To connect a humidity sensor:

- 1. Set the analog input jumper on the ASC Controller Board to V (voltage) for the humidity input. Set the temperature input to T (temperature).
- 2. Enter the range of the humidity sensor through HVAC PRO for Windows software (0 to 10 VDC is equal to 0-100% RH).

![](_page_26_Figure_0.jpeg)

**Figure 11: TE-6400 Screw Terminals**

![](_page_27_Figure_0.jpeg)

**Figure 12: Example of Sharing a Resistive Sensor Among AHU Controllers**

To share a single resistive sensor among multiple AHU Controllers:

- 1. Set the AHU102 analog input jumper located closest to the sensor to the T position.
- 2. Set all other AHU102 analog input jumpers to the V position.
- 3. Scale all inputs as a resistive temperature in each configuration of HVAC PRO for Windows.
- Note: The maximum total wiring length is limited to 500 feet when using 18 AWG wire. There is a 1.5°F span error for each additional controller. The example illustrated in Figure 22 would have a 3°F error at the upper end of the sensor range.

IMPORTANT: If the master zone sensor uses the Zone Bus connection, only the master controller can be loaded and commissioned from the sensor connection.

The AI offset feature in HVAC PRO for Windows can adjust the midpoint by 1°F at each AI to compensate for each additional controller sharing a sensor. For example, for two AHUs on one temperature sensor, the span shifts down by 1.5°F at 250°F, but only 0.5°F at -50°F for both controllers. An HVAC PRO for Windows offset of 1°F splits the error.

#### <span id="page-28-0"></span>*Wiring Actuators*

For detailed information regarding wiring actuators to the AHU, refer to the *Auxiliary Gear Technical Bulletin (LIT-6363080)* in *FAN 636.3* or *1618.2*.

*Phone Jack Configuration* Figure 13 illustrates the polarization of the 6-pin and 8-pin phone jacks on the AHU. Terminal 1 is to the extreme left as you face the jack opening, tab notch down.

![](_page_28_Figure_4.jpeg)

#### **Figure 13: Phone Jack Polarization**

Table 8 defines the pin usage for each jack.

Note: Phone jack terminals are hardware defined and cannot be changed through HVAC PRO for Windows.

![](_page_28_Picture_171.jpeg)

#### **Table 8: Phone Jack Pin Identification**

#### <span id="page-29-0"></span>*Remote Setpoint*

IMPORTANT: HVAC PRO for Windows defines the AHU remote setpoint path as AI8. This point must be moved to AI7 in the Analog Input Modify screen.

#### **Fabricating an Interconnection Cable**

You must construct any fabricated interconnection cable so the same color wire on both ends of the cable aligns with Pin 1 in the plug. This provides a consistent field assembly of the cable. Figure 14 illustrates the interconnection cable.

![](_page_29_Figure_4.jpeg)

**Figure 14: Interconnection Cable**

Note: This is not typical of a pre-assembled phone cable purchased in retail stores. A telephone system cable is wired opposite the zone sensor requirements.

For information on cables, refer to the *Vendor Code Numbers* section in this technical bulletin.

### **Networking the Controller**

#### <span id="page-31-0"></span>*N2 Bus Characteristics*

When installed in an FMS Network, the AHU receives commands from the Network Control Module (NCM) or Companion/Facilitator on the N2 Bus and transmits status reports in return. The number of controllers on the N2 Bus is a database memory issue at the NCM, Companion, or Facilitator. Refer to the database generation documents in the *Metasys Companion Technical Manual (FAN 628.1),* or *Facilitator FMS Technical Manual (FAN 1628.1),* or *Metasys Network Technical Manual (FAN 636.0)* to determine practical limitations to the number of controllers on the N2 Bus.

The AHU N2 Bus connections are electrically isolated from other controller's circuitry to 500V by optical and magnetic coupling. An important feature of the AHU's N2 Bus is opto-isolation. Isolation on all three wires prevents interruption of all N2 Bus communication if any of the controllers on the bus become grounded.

The AHUs also have electrical protection built into the N2 Bus transceiver circuit. It prevents the N2 Bus circuitry from being damaged if someone inadvertently connects a voltage source less than 30 VDC/VAC between any two of the three N2 Bus terminals. If connecting 24 VAC to the N2 Bus, self-resetting fuses and transient suppressers protect the circuitry.

In most installations, the N2 Bus works fine with unshielded cable. However, in noisy environments, such as near gas ignition devices and arc welders, shielded twisted wire must be used; otherwise, the noise disrupts N2 communications and the AHUs. For more detailed information about the N2 Bus, refer to the *N2 Communications Bus Technical Bulletin* in *FAN 636, 628.1,* or *1628.1*.

For more information on noise prevention, refer to *Appendix A: Precautions for Rooftop Installations* in the *Unitary (UNT) Controller Technical Bulletin* in *FAN 636.3* or *1628.2*.

Note: Do not run N2 Bus wiring in the same conduits as line-voltage wiring (30 VAC or above) or wiring that switches power to highly inductive loads (such as contactors, coils, motors, or generators).

![](_page_32_Picture_134.jpeg)

<span id="page-33-0"></span>![](_page_33_Picture_127.jpeg)

<span id="page-34-0"></span>![](_page_34_Figure_0.jpeg)

**Figure 15: Connecting the AHU to Metasys**

<span id="page-35-0"></span>![](_page_35_Figure_0.jpeg)

A hardware connection between the N2 Communications Bus and the FMS is required to service N2 devices. A MM-CVT101-0 Communications Converter is required to network the PC Version Companion/Facilitator. Refer to Figure 16 for terminal locations. Refer to the *Auxiliary Gear Technical Bulletin (LIT-6363080)* in *FAN 636.3* or *1628.2* for information specific to the MM-CVT101-0.

![](_page_35_Figure_2.jpeg)

#### <span id="page-36-0"></span>*Zone Bus Description*

The Zone Bus is a 2-wire communications bus that allows a computer to communicate with the AHU to download the AHU's configuration and to communicate with Zone Terminal and M100 Actuators. A third wire is used for 24 VAC power to the AS-CBLPRO-2, Zone Terminal, and CBLCON. The bus interface sustains no damage in presence of fault voltages of 24 VAC.

To communicate with the AHU Zone Bus, each M100 Actuator must be equipped with an R81CAA-2 interface board. Refer to the *Auxiliary Gear Technical Bulletin* in *FAN 636.3* or *1628.2* for more information.

M100 Actuators must be powered with separate transformers; therefore, only the Zone Bus and Common wires need to be pulled.

The Zone Bus has the following specifications:

![](_page_36_Picture_127.jpeg)

![](_page_36_Picture_128.jpeg)

# **Downloading/Commissioning**

<span id="page-37-0"></span>![](_page_37_Picture_94.jpeg)

### **Troubleshooting**

<span id="page-39-0"></span>![](_page_39_Picture_151.jpeg)

**Figure 17: Double Banana Plug Used with 100K Ohm Resistor**

![](_page_40_Picture_144.jpeg)

3. Continue to reconnect each set of field wires until all ground loops are found and corrected. You'll know that all grounds are corrected when you read less than 5 VDC/VAC on the DMM.

![](_page_40_Figure_2.jpeg)

**Figure 18: Testing for Ground Loops**

#### <span id="page-41-0"></span>The AHU runs through a series of self-tests when you first turn it on. The LEDs on the controller indicate the progress of the test sequence. 1. Both blink--power up initialization (AHU is resetting). 2. Top off and bottom on--running RAM, E2PROM, and ROM diagnostics. 3. Both on--diagnostics complete. 4. Normal operation begins. (Refer to Tables 10 and 11.) Table 10 and Table 11 describes the LED operations that may occur while using the HVAC PRO for Windows Commissioning Tool with the AHU over the Zone Bus. The cause of the error is often a loose or improper connection between the AS-CBLPRO-2, laptop PC, and the controller. A defective COM port on the laptop could also be at fault. Other times, a defective controller can cause an error. *HVAC PRO for Windows* **Power Up Self-Test LED Sequence Normal LED Operation**

Note: It takes ten seconds for an AHU to reset and resume communication after being downloaded.

#### **Table 10: Zone Bus LEDs**

![](_page_41_Picture_165.jpeg)

#### **Table 11: N2 LEDs**

![](_page_41_Picture_166.jpeg)

An effective troubleshooting technique is to use a CBLCON and observe its LEDs, which will indicate the problem. For more detailed information on the use of the CBLCON, please refer to the *Auxiliary Gear Technical Bulletin* in *FAN 636.3* or *1628.2*. You may also try exchanging the component that you believe is defective with a working component of the same type.

A noisy wire adjacent to the Zone Bus can also cause communication errors. Noise can be periodically induced into the Zone Bus causing sporadic communication failures between the laptop and the AHU. Most often, noisy lines cause intermittent disruption, not total loss of communication.

For more information on the HVAC PRO for Windows, refer to the *HVAC PRO for Windows User's Manual*, *FAN 637.5* or *1637.5.*

| <b>Error Message</b>                                    | <b>Description</b>                                                                                                | <b>Solution</b>                                                                                                    |
|---------------------------------------------------------|----------------------------------------------------------------------------------------------------|----------------------------------------------------------------------------------------------------|
| Error 1<br><b>Undefined Command</b>                     | The device is being sent a<br>message that contains an invalid<br>command.                                        | Check for missing N2 wire or tight<br>and proper connections between<br>the laptop PC, AS-CBLPRO-2, and<br>the AHU. |
| Error <sub>5</sub><br><b>Invalid Message Size</b>       | The size of the message sent<br>does not correspond to the type of<br>message sent.                               | Try a different AS-CBLPRO-2 or<br>use a CVT on the N2 Bus.                                                          |
| Error 11<br><b>Invalid Command</b>                      | The command issued is not valid<br>for the data type.                                                             | Check for tight and proper<br>connections between the laptop<br>PC, AS-CBLPRO-2, and the AHU.                       |
| Error 14<br><b>Not Ready</b>                            | The AHU cannot process this<br>message at this time. For<br>example, the EEPROM is not<br>functioning properly.   | Cycle power on the AHU.<br>If problem persists, return AHU for<br>repair or replacement.                            |
| Error 15<br>Bad E <sup>2</sup> Write                    | The AHU detected a problem with<br>the EEPROM.                                                                    | Return the AHU for repair or<br>replacement.                                                                        |
| Error 16<br><b>No Communication</b>                     | Some hardware problem exists,<br>such as a loose connection or a<br>failed component.                             | Check for missing N2 wire or tight<br>and proper connections between<br>the laptop PC, AS-CBLPRO-2, and<br>the AHU. |
|                                                         | Controller is still in reset mode.<br>Resetting takes ten seconds after<br>a download.                            | Wait ten seconds for the reset<br>period to expire before trying to<br>commission the controller.                   |
| Error 17<br><b>Bad CRC</b>                              | The Cyclical Redundancy Check<br>of the message received is<br>incorrect due to an error in<br>transmission.      | Check for tight and proper<br>connections between the laptop<br>PC, AS-CBLPRO-2, and the AHU.                       |
| Error 18<br>InvalidResponse                             | The message received is not what Check for tight and proper<br>the HVAC PRO for Windows Load<br>utility expected. | connections between the laptop<br>PC, AS-CBLPRO-2, and the AHU.                                                     |
| Al jumper improperly set to the<br>"T" or "V" position. | The power up sequence constantly<br>repeats on the AHU.                                                           | Reset the AI jumper into the<br>proper "C" position.                                                                |
|                                                         | Voltage to the AIs is greater than<br>10.3 VDC or less than -0.7 VDC.                                             | Fix the voltage level.                                                                                              |

**Table 12: Communication Errors on HVAC PRO for Windows Download or Commissioning**

### <span id="page-43-0"></span>*N2 Bus Overview*

You need to troubleshoot the N2 Bus if the FMS system is not properly communicating with the AHUs. Table 13 covers many AHU or N2 communication problems and suggests which actions to take.

| <b>Symptom</b>                              | <b>Possible Cause</b>                                                                                           | <b>Action</b>                                                                               |  |
|---------------------------------------------|----------------------------------------------------------------------------------------------------|---------------------------------------------------------------------------------------------|--|
| AHU does not<br>come online.                | Two or more AHUs have the<br>same address.                                                                      | Change each duplicate AHU<br>address to a unique number.                                    |  |
|                                             | The address of the AHU was<br>changed without its power<br>being cycled afterward.                              | Cycle power on the AHU.                                                                     |  |
|                                             | The ten-minute delay after<br>downloading the AHU has not<br>yet expired (HVAC PRO<br>Revision 1.0 or earlier). | Wait until the delay expires or<br>cycle power on the AHU.                                  |  |
|                                             | A voltage greater than 10 VDC<br>is on one of the Ais.                                                          | Jumper the AI to the "C" position<br>for current.                                           |  |
| <b>AHU cycles</b><br>online and<br>offline. | A read-only point is defined in<br>the Companion database as a<br>read/write point (AO or BO).                  | Delete the AO or BO point and<br>read it as an AI or BI point to the<br>Companion database. |  |
| N <sub>2</sub> Bus is<br>offline.           | EOL jumpers and/or W3 jumper<br>on MM-CVT101 or Companion<br>Panel/LTD are not installed.                       | Install EOL jumpers and jumper<br>W3 properly.                                              |  |
|                                             | MM-CVT101 is not plugged into<br>PC or 9 VDC source.                                                            | Plug MM-CVT101 into PC or plug<br>it into a 9 VDC source.                                   |  |
|                                             | N <sub>2</sub> Bus polarity is incorrect.                                                                       | Rewire N2 Bus wires for proper<br>polarity.                                                 |  |

**Table 13: N2 Bus Troubleshooting**

Before testing the N2 Bus, you may be able to determine the cause of the problem by asking yourself the following questions:

- Are the N2 Bus wires securely terminated to each AHU?
- Is the N2 polarity correct?
- Is the AHU powered and ready to respond?
- Are the end-of-line device settings correct on the NCM?
- Have you cycled power on an AHU after changing its address?
- Is the W3 loop back jumper on the Companion/Facilitator Panel*/LTD* fully pushed down on Pins 1 and 2?
- Are the AHUs configured properly with the correct number of points?
- Are there any ground loops as indicated by the  $+VDC$  test to earth ground?

! CAUTION: **Possible electrical shock.** When troubleshooting, always measure the N2 REF to earth ground voltage with the Digital Multimeter (DMM). If line-voltage is measured, have a qualified electrician locate the fault.

#### <span id="page-44-0"></span>You can use one of two methods to troubleshoot the N2 Bus. Both of these methods are described in this section. *Testing the N2 Bus*

**Test 1: Polarity, Shorts, Crossed Wires, Grounds**

You'll need a DMM to perform this test. By connecting the DMM to each N2 Bus wire, you'll be able to detect polarity, shorts, crossed wires, and grounds.

Follow these steps, referring to [Figure 19:](#page-45-0)

1. If you have a Companion/Facilitator PC Version, remove the 25-pin RS-232 connection from the MM-CVT101 converter. This removes the fluctuating voltage due to communications and allows you to read the DC bias voltage. Plug the converter's transformer into a 120 VAC source.

If you have a Companion/Facilitator Panel*/LTD* Version or NCM, make sure the Panel*/LTD* is powered with 24 VAC and the NCM has 120 VAC. To avoid voltage fluctuation on the DMM, disable communications by selecting all N2 devices then performing a COMMDISABLE or by connecting a CVT in place of the NCM or Panel/*LTD*.

2. Connect the DMM across the N2+ and REF screws on the N2 terminal block. Write down the DC voltage reading. Repeat for N2 and REF, then for N2+ and N2-. Compare the voltages you read on the DMM to the following values:

 $N2+$  to REF = +2.45 to 2.98 VDC

N2- to REF  $= +2.06$  to 2.54 VDC

N<sub>2</sub>+ to N<sub>2</sub>- = +0.36 to 0.92 VDC

If your readings are not approximately within the ranges listed above, that particular wire is grounded, shorted, or crossed with another wire. Correct and measure again.

If your readings are approximately within the ranges listed above, the bus is properly wired.

<span id="page-45-0"></span>![](_page_45_Figure_0.jpeg)

Figure 19 shows the **same** test performed on three different terminal blocks.

**Figure 19: Test for N2 Bus Shorts, Crossed Wires, and Grounds**

| Test 2: Using the   | You can use an oscilloscope to pinpoint communication faults over the |  |
|---------------------|-----------------------------------------------------------------------|--|
| <b>Oscilloscope</b> | N2 Bus. Refer to the ASC and N2 Bus Networking and Troubleshooting    |  |
|                     | Guide Technical Bulletin in FAN 636.3 or Controller and N2 Bus        |  |
|                     | Networking and Troubleshooting Guide Technical Bulletin in FAN 1628.2 |  |
|                     | for specific oscilloscope testing instructions.                       |  |
|                     |                                                                       |  |

# **Configuring the Controller**

<span id="page-47-0"></span>*Using HVAC PRO for Windows Configuration Tool*

You configure the AHU with a software program called HVAC PRO for Windows. This easy-to-use tool configures, commissions, and downloads the AHU's database. Figure 20 illustrates the HVAC PRO for Windows configuration process. Refer to the *HVAC PRO for Windows User's Manual (FAN 637.5* or *1637.5)* for specific information when configuring the AHU.

![](_page_47_Figure_3.jpeg)

**Figure 20: Overview--Configuring an AHU**

Note: You can load and commission the controller either locally with the AS-CBLPRO-2 interface at the zone sensor or from a central location where the N2 has been pulled, controller's field hardware addressed, and an MM-CVT101-0 interfaced to the laptop.

<span id="page-48-0"></span>*Defining an AHU Control Device Object in Metasys Software*

Using a Metasys Network Control Module (NCM), you need to define an AHU Controller device object by entering data into the Attribute menu as seen on the Operator Workstation.

- 1. Go to the Network Map.
- 2. Double-click the system name in which you want to add the new AHU object.
- 3. Click New in the Item pull-down menu.
- 4. Click on Type: N2 devices in the Item New dialog box.

![](_page_48_Picture_165.jpeg)

**Figure 21: Item New Dialog Box**

Note: The Hardware System and Hardware Object text fields are not used for this object type.

5. Click OK to display the Add N2 Device dialog box.

![](_page_49_Figure_0.jpeg)

![](_page_49_Figure_1.jpeg)

- 6. Highlight AHU.
- 7. Click OK to display the AHU Definition window (Figure 23).

![](_page_49_Picture_163.jpeg)

![](_page_49_Figure_5.jpeg)

Note that some of the fields in the window are blank and some are already filled in. You must fill in the blank attribute fields of required attributes. An N2 device address from 1 to 255 must also be specified. Attribute fields that are already filled in contain default values that may be accepted or changed.

<span id="page-50-0"></span>Table 14 explains the blank attributes. The *Operator Workstation User's Manual (FAN 634)* describes the general procedures for entering and modifying data.

![](_page_50_Picture_152.jpeg)

![](_page_50_Picture_153.jpeg)

- 8. To save the new AHU object, select Save from the Item pull-down menu. The object is added to the NCM database.
- 9. Upload the NCM to make an archive copy of the new object following the instructions in the *Operator Workstation User's Manual (FAN 634),* the *Advanced User's Guide* tab*,* the *Uploading and Downloading Databases* chapter, the *Uploading from the NCM* section.

Once you have defined the AHU object, you can modify or monitor its attribute values online using the AHU object Focus window. See the *Operator Workstation User's Manual (FAN 634)* for more information on using Focus windows. **Modifying and Monitoring the AHU Object**

*Defining an AHU Control Device in Companion/ Facilitator Software*

To define a AHU control device in Companion, refer to the *Metasys Companion Technical Manual (FAN 628.1)*. To define a AHU control device in Facilitator, refer to the *Facilitator FMS Technical Manual (FAN 1628.1).*

# **Ordering Information**

<span id="page-51-0"></span>*Johnson Controls Code Numbers*

#### **Table 15: Metasys Controllers**

![](_page_51_Picture_205.jpeg)

Note: Code numbers beginning with *AS* are Metasys/Companion code numbers, and those beginning with *FA* are Facilitator code numbers.

#### **Table 16: Accessories**

![](_page_51_Picture_206.jpeg)

![](_page_52_Picture_67.jpeg)

#### <span id="page-53-0"></span>*Vendor Code Numbers*

Table 17 and Table 18 list preconfigured cables and cable components available from Southwest Wire and Windy City Wire. These parts can be ordered through the Johnson Controls Preferred Supplier Program. Use Table 17 to order preconfigured cables.

![](_page_53_Picture_143.jpeg)

### **Table 17: Preconfigured Cables**

Use Table 18 to order cable components available for creating your own cables.

#### **Table 18: Cable Components**

![](_page_53_Picture_144.jpeg)

### **Specifications**

![](_page_55_Picture_189.jpeg)

#### <span id="page-55-0"></span>**Table 19: General Specifications**

The performance specifications are nominal and conform to acceptable industry standards. For application at conditions beyond these specifications, consult the local Johnson Controls office. Johnson Controls, Inc. shall not be liable for damages resulting from misapplication or misuse of its products.

<span id="page-56-0"></span>![](_page_56_Picture_267.jpeg)

![](_page_56_Picture_268.jpeg)

State of Outputs After Power is Restored = Remain disabled for 10 seconds minimum, and then start per Restart Configuration.

NM = Normal Mode, CM = Common Mode, Cap = Capacitor, Res = Resistor, Opto = Optical Isolation.

## <span id="page-57-0"></span>**Appendix A: AHU Tower**

The AHU Tower has been discontinued because the AS-AHU101-1 or FA-AHU101-1 enclosure for the termination board is no longer produced. Table 21 lists the parts that can be ordered separately if needed.

The AHU Tower has been replaced with the AS-AHU103-300 or FA-AHU103-300 in the UPM enclosure (Figure 24). All the parts listed under the AS-AHU103-300 in UPM Enclosure, as shown in Figure 24, are included in the AS-AHU103-300 package. However, Item B, Termination Board (AS-AHU100-0), and Item C, Electronic Controller Board (AS-AHU102-0 or FA-AHU102-0), can be ordered separately if needed.

| Item | <b>Part Number</b>                               | <b>Order Number</b>           |
|------|--------------------------------------------------|-------------------------------|
| A    | Power/Supply Split-bobbin Transformer            | AS-XFR100-1                   |
|      | (Pre-mounted in AS-ENC100-0 metal enclosure.)    |                               |
| в    | <b>Termination Board</b>                         | AS-AHU100-0                   |
|      | (without enclosure)                              |                               |
| C    | Electronic Controller Board                      | AS-AHU102-0 or<br>FA-AHU102-0 |
| D    | 92 VA Split-bobbin Transformer without enclosure | AS-XFR010-0                   |

**Table 21: Replacement Parts Available**

![](_page_58_Figure_0.jpeg)

**Figure 24: AHU Tower Replaced by AHU103-300**

The replacement parts listed in [Table 21](#page-57-0) can also be ordered separately for custom enclosures (Figure 25).

![](_page_58_Figure_3.jpeg)

**Figure 25: AHU in Custom Enclosure**

<span id="page-59-0"></span>![](_page_59_Figure_0.jpeg)

![](_page_59_Figure_1.jpeg)

![](_page_59_Figure_2.jpeg)

Mount accessory devices on the DIN rail from top to bottom in this recommended order:

The relay module is a self-contained relay device that provides an interface

between the low voltage circuitry and line-voltage devices.

- 1. Relay Module Kit
- 2. Transformer
- 3. Zone Terminal Unit
- 4. AHU with Enclosure Kit
- 5. Function Module Kit
- 6. Utility Enclosure Kit for gauges/tubing

**Relay Module AS-RLY050-0/ AS-RLY100-1/ AS-RLY002-0**

![](_page_61_Figure_0.jpeg)

The Power Supply/Transformer Module (XFR100) provides 120 VAC to 24 VAC split-bobbin isolation, rated at 92 VA. It is a UL Class 2 transformer. It powers the AHU and all input and output loads.

![](_page_61_Figure_2.jpeg)

### **Figure 24: Power Supply/Transformer Module (AS-XFR100-1)**

To mount the XFR100 on a DIN rail:

- 1. Fasten the DIN rail ① to the mounting surface. The recommended height for the rail gives the optimum line of vision to the ZT. Allow 152.4 mm (6 in.) to the left for the door and 254 mm. (10 in.) to the right of the DIN rail for poly tubing.
- 2. Using a flat-blade screwdriver and pliers, remove the necessary wire passage knockouts ②.
- 3. Position the XFR100 ③ so that it rests firmly against the surface of the DIN rail. Adjust the XFR100 vertically into its final location.
- 4. Hook the box fingers  $\circled{4}$  over the DIN rail.
- 5. Slide the clamp ⑤ over the DIN rail and tighten.
- 6. Insert a sheet metal screw through one of the mounting feet ⑥ on the right to anchor the unit.

**Zone Terminal (AS-ZTU100-1) (FA-ZTU100-1**

For optimum viewing, mount the ZT 1651 mm (65 in.) from the floor to the top of the ZT unit.

For further explanation of Zone Terminal installation, refer to the *Zone Terminal Technical Bulletin (LIT-636014* or *LIT-1628330)* in *FAN 636.3 or 1628.2.*

**AHU Kit (AS-AHU101-1) and AHU Board (AS-AHU102-0) (FA-AHU102-0)**

The AHU101 housing is where all field and local terminations connect. The AHU102 Controller Board plugs into the AHU101 termination board and is temperature rated for equipment room applications.

![](_page_62_Figure_7.jpeg)

**Figure 25: AHU Enclosure**

Mount the AHU in any convenient location using the predrilled mounting holes. The controller should be mounted vertically on a wall or panel where it can be easily wired and adjusted through the front panel cover. The same instruction applies to remote location packages.

- 1. Position the AHU101 so that it rests firmly against the surface of the DIN rail ①. Allow 6 inches to the left and 10 inches to the right of the DIN rail for poly tubing. Adjust the AHU101 vertically into its final location.
- 2. Using a knife and pliers, remove the necessary wire passage knockouts ②.
- 3. Install self-drilling screws ③ to latch behind the DIN rail.
- 4. Insert a self-drilling screw in the lower right corner to stabilize the unit.
- 5. Remove the front panel cover  $\circledast$  to install wiring.

For optional wall mounting, use alternate mounting holes ⑤ available in each corner.

**Function Module Kit (AS-FMK100-0)**

The Function Module Kit provides the enclosure and termination board to connect up to four, single slot function modules to the AHU.

![](_page_64_Figure_2.jpeg)

**Figure 26: Function Module Kit**

Follow these directions when installing a Function Module Kit:

- 1. Using a knife and pliers, remove the necessary wire passage knockouts ①.
- 2. Position the FMK100 ② so that it rests firmly against the surface of the DIN rail. Adjust the FMK100 vertically into its final location.
- 3. Install the provided self-drilling screws ③ into the angled slots, as shown above. The screws drill through the plastic and glide under the DIN rail.

#### *Remote Function Module Kit*

The FMK100 has the same functional task as the local Function Module (FM) Kit. Use of a remote and/or local installation is optional.

#### *Function Modules (FMs)*

The types of FMs provided for use in the FM Kit are:

- Input: The input FMs consist of the FM-IAP and various models of the FM-IDP modules. Each occupies one slot in the FM Kit.
- Output: The output FM (FM-OAP) has the same dimensions as the input FMs except it has twice the height. Therefore, the output FM occupies two slots in the FM Kit. An FM-OAP102 Pneumatic Manual Module must be ordered with each FM-OAP103 Electronic Module.

#### **AHU Tower Wiring Details**

For wiring details, refer to the *Wiring Details* section of this document.

#### *Pneumatic Connection*

![](_page_66_Figure_3.jpeg)

**Figure 27: Pneumatic Connection**

Connect pneumatic tubing into the AS-FMK100 Function Module Kit using conduit into the ENC100. Place the tubing to the right of the FMK100.

For complete information on installing pneumatic function modules, refer to the *Output Analog Pneumatic (OAP) Technical Bulletin (LIT-636045)* in the *Metasys Network Technical Manual (FAN 636)*.

### **Notes**

**Controls Group** 507 E. Michigan Street

P.O. Box 423 Printed in U.S.A. Milwaukee, WI 53201 www.johnsoncontrols.com